# VYSOKÉ UČENÍ TECHNICKÉ V BRNĚ

BRNO UNIVERSITY OF TECHNOLOGY

### FAKULTA INFORMAČNÍCH TECHNOLOGIÍ ÚSTAV INFORMAČNÍCH SYSTÉMŮ

FACULTY OF INFORMATION TECHNOLOGY DEPARTMENT OF INFORMATION SYSTEMS

## TVORBA VLASTNÍCH MAP Z PODKLADU OSM – **ONLINE**

BAKALÁŘSKÁ PRÁCE BACHELOR'S THESIS

AUTHOR

AUTOR PRÁCE DOMINIKA FABČINOVÁ

BRNO 2015

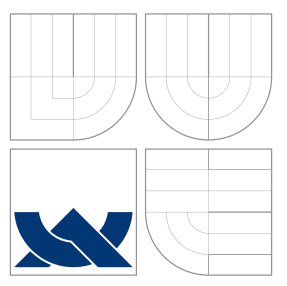

## VYSOKÉ UČENÍ TECHNICKÉ V BRNĚ BRNO UNIVERSITY OF TECHNOLOGY

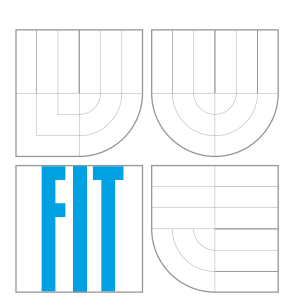

FAKULTA INFORMAČNÍCH TECHNOLOGIÍ ÚSTAV INFORMAČNÍCH SYSTÉMŮ

FACULTY OF INFORMATION TECHNOLOGY DEPARTMENT OF INFORMATION SYSTEMS

## TVORBA VLASTNÍCH MAP Z PODKLADU OSM – ONI INF

OWN OSM MAP GENERATOR APPLIANCE – ONLINE

BAKALÁŘSKÁ PRÁCE BACHELOR'S THESIS

AUTHOR

**SUPERVISOR** 

AUTOR PRÁCE DOMINIKA FABČINOVÁ

VEDOUCÍ PRÁCE Ing. TOMÁŠ KAŠPÁREK

BRNO 2015

## Abstrakt

Práca rozoberá jednotlivé kroky postupu vytvárania máp z OpenStreetMap dát. Skúma nástroje, pomocou ktorých tieto kroky môžu byť realizované. Hodnotí ich varianty s cieľom vybrať vhodnú pre použitie v následnej implementácii. Implementuje celé riešenie pomocou vybraných nástrojov, od získania dát, cez vykreslenie máp, po ich poskytnutie koncovému uživateľovi. Postup dôkladne dokumentuje. Ukazuje, ako do máp vkladať vlastné vrstvy, konkrétne vrstevnice a značené turistické chodníky a ako v mapách vyhľadávať trasy.

### Abstract

Thesis analyzes steps of creating maps from OpenStreetMap data. It examines tools, that can be used to perform those steps, evaluates them and their variations with the goal of choosing one suitable to be used in implementation. Then it implements the entire proposed solution using the selected tools from obtaining the data, through rendering map images, to serving them to end users. The procedure is documented thoroughly. It shows how to insert your own layers to the map, in this case counour lines and walking trails and how to search for routes.

### Klíčová slova

mapy, OpenStreetMap, vrstevnice, routování, klub českých turistů, mapnik, mod tile, TileMill, OSRM, PostgreSQL

### Keywords

maps, OpenStreetMap, contour lines, routing, Czech Tourist Club, mapnik, mod tile, Tile-Mill, OSRM, PostgreSQL

### **Citace**

Dominika Fabčinová: Tvorba vlastních map z podkladu OSM – online, bakalářská práce, Brno, FIT VUT v Brně, 2015

### Tvorba vlastních map z podkladu OSM – online

### Prohlášení

Prehlasujem, že som túto bakalársku prácu vypracovala samostatne pod vedením Ing. Tomáša Kašpárka.

Uviedla som všetky literárne pramene a publikácie, z ktorých som čerpala.

Dominika Fabčinová 20. května 2015

. . . . . . . . . . . . . . . . . . . . . . .

## Poděkování

Na tomto mieste by som rada poďakovala svojmu vedúcemu, Ing. Tomášovi Kašpárkovi za jeho odborné vedenie, čas, ústretovosť a cenné rady a pripomienky. Ďalej by chcela poďakovať svojim rodičom za podporu pri štúdiu a svojmu priateľovi Jánovi Strnadovi tiež za cenné rady a predovšetkým psychickú podporu.

© Dominika Fabčinová, 2015.

Tato práce vznikla jako školní dílo na Vysokém učení technickém v Brně, Fakultě informačních technologií. Práce je chráněna autorským zákonem a její užití bez udělení oprávnění autorem je nezákonné, s výjimkou zákonem definovaných případů.

## Obsah

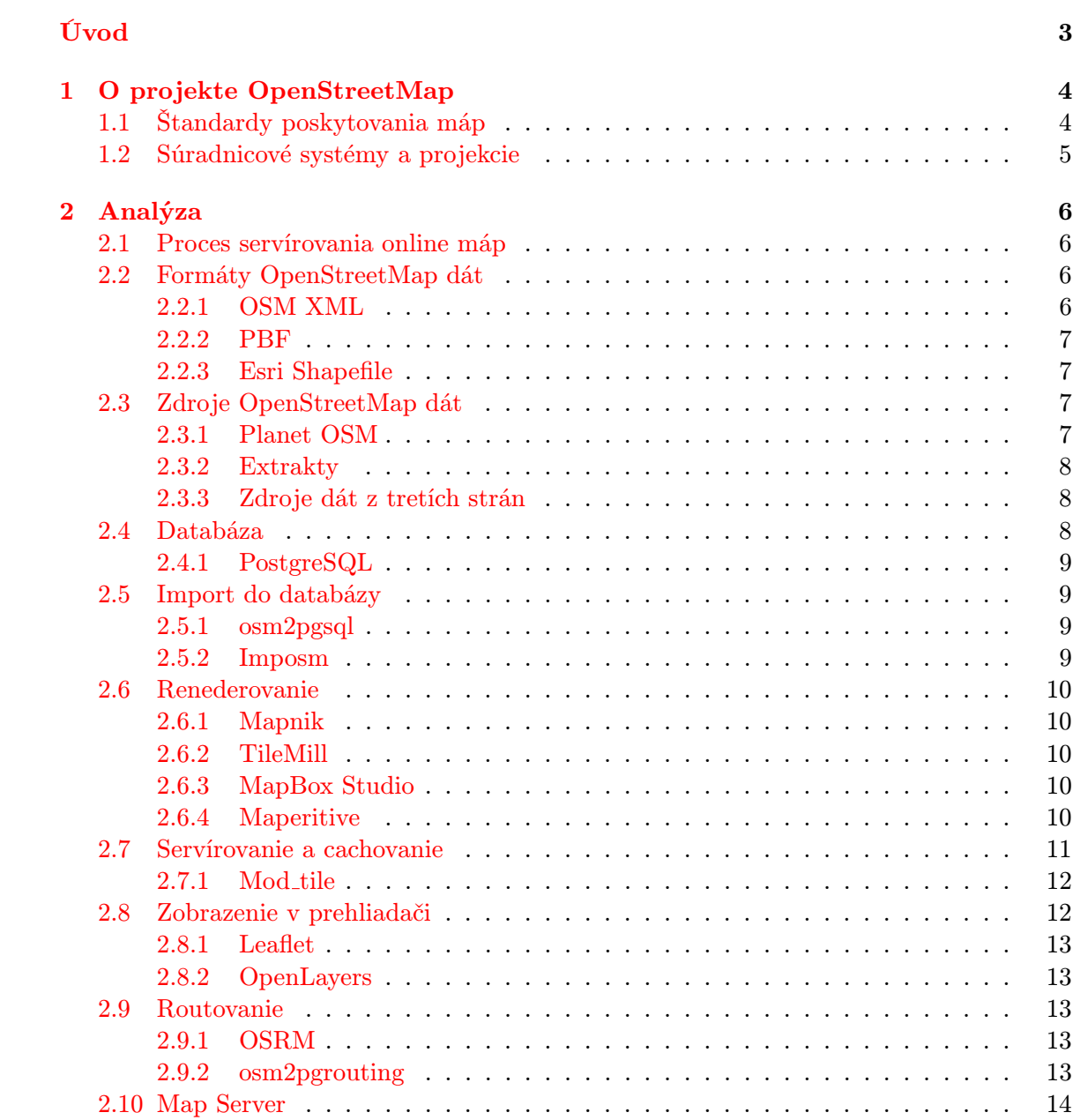

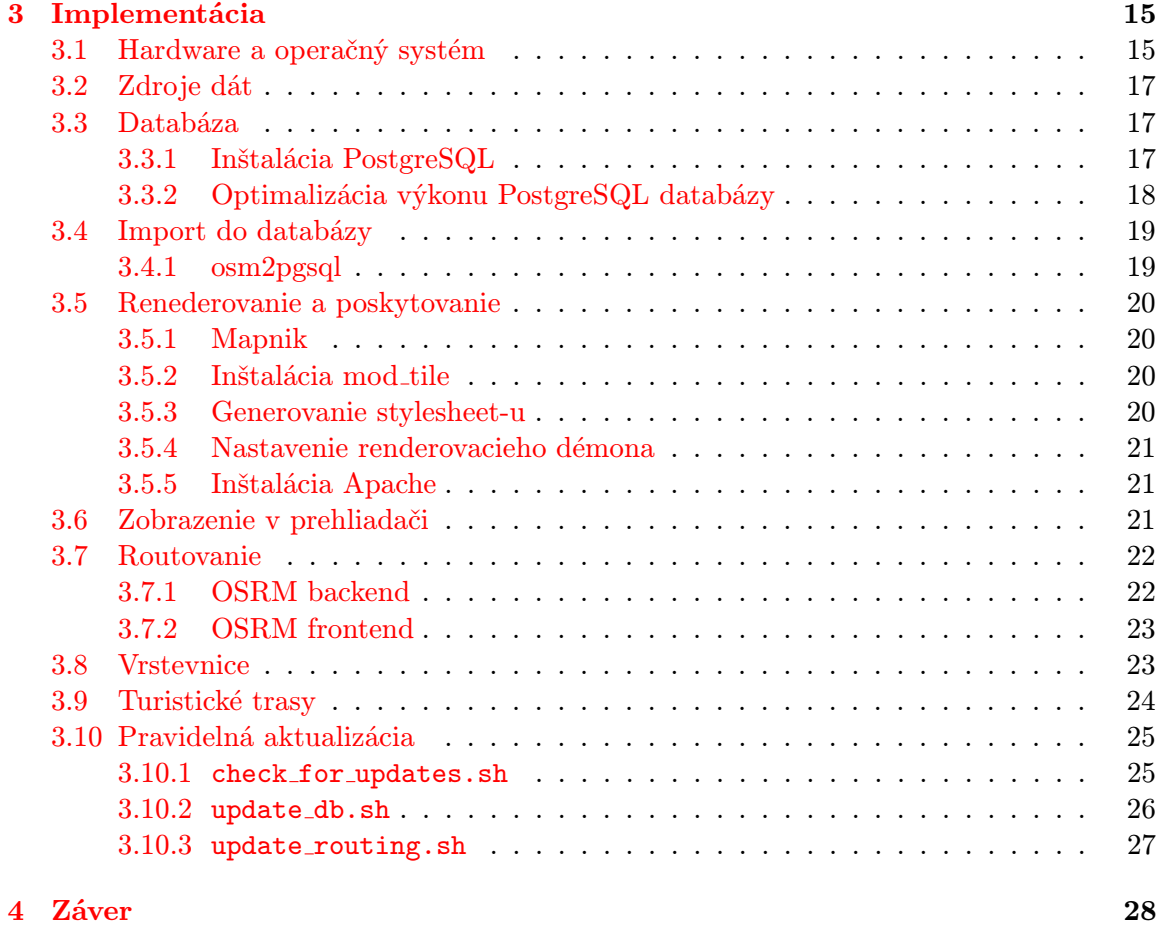

[A Obsah CD](#page-34-0) 31

## <span id="page-6-0"></span>Úvod

Cieľom tejto práce je popísať jednotlivé kroky procesu tvorby vlastných máp z Open-StreetMap dát, preštudovať možnosti, ktorými môžu byť uskutočnené a vybraný postup potom implementovať a dôkladne zdokumentovať pre zjednodušenie riešenia ostatným záujemcom.

OpenStreetMap je projekt, ktorého cieľom je zmapovať celú zemeguľu a získané dáta voľne poskytovať. To znamená, že tak, ako všetko zo svete open source, aj OpenStreetMap dáta ponúkajú okrem technickej dostupnosti dát a väčšiny potrebného podporného software, aj dostupnosť legálnu - licenciu, ktorá umožňuje uživateľom dáta a zdrojový kód nie len využívať, ale aj prehliadať, upravovať a priamo sa tak podieľať na ich vývoji a údržbe.

Avšak, cesta od dát k vytvoreniu vlastnej mapy je dlhá, rozvetvená a pre laika je náročné sa na nej orientovať. Bežným problémom totiž je, že o mnohých oblastiach existuje neprieberné množstvo informácií, často sú však neusporiadané, neexistujú komplexnejšie návody, či aspoň úvody do problematiky. Na to, ako z OSM dát vytvoriť a poskytovať vlastné mapy tiež existuje mnoho návodov, väčšina z nich sa však zaoberá len jednou časťou, nie celým postupom a počítajú s bližšou znalosťou problému, čo môže byť problém. Situáciu neuľahčuje ani množstvo existujúcich štandardov. Táto práca si kladie za cieľ celý postup nie len skompletizovať, ale aj vysvetliť, prečo je potrebné ten ktorý krok vykonať.

## <span id="page-7-0"></span>Kapitola 1

## O projekte OpenStreetMap

OSM[1](#page-7-2) založil v roku 2004 angličan Steve Coast s cieľom vytvoriť voľne dostupné kartografické dáta, pretože v tej dobe existovali síce podrobné mapové dáta, avšak s rôznymi reštrikciami ohľadom ich použitia. Preto sú OSM dáta šírené pod licenciou Open Data Commons Open Database License (ODbL)[\[2\]](#page-32-0)[\[7\]](#page-32-1) (do 12. septembra 2012 pod licenciou Creative Commons Attribution-ShareAlike 2.0). Znamená to, že ktokoľvek ich môže kopírovať, upravovať a distribuovať, pokiaľ ako zdroj uvedie "©Prispievatelia OpenStreetMap". Akékoľvek dielo vytvorené s použitím OSM potom musí byť šírené pod rovnakou licenciou. Pred samotným použitím OSM dát, je teda potrebné preštudovať licencie a stránku <www.openstreetmap.org/copyright>.

Na vytváraní OSM dát a celého OSM ekosystému sa dobrovoľne podieľa komunita užívateľov, napríklad tým, že chodia do terénu a zbierajú GPS dáta, alebo tým, že upravujú dáta podľa aktuálnych lokálnych zmien. Zapojiť sa môže ktokoľvek a stačí malá zmena, napríklad pridať otváracie hodiny obchodu v susedstve. Okrem fyzických osôb prispievajú i firmy a rôzne združenia, napríklad Geofabrik, či Klub českých turistů. Prispievatelia okrem samotných dát vytvárajú aj software a množstvo návodov ako pracovať s OSM.

#### <span id="page-7-1"></span>1.1 Štandardy poskytovania máp

WMS[2](#page-7-3) je štandard spoločnosti OGS[3](#page-7-4) , ktorý definuje rozhranie pre šírenie digitálnych máp vykreslených z priestorových dát v prostredí internetu[\[22\]](#page-33-0). Inak povedané, definuje akým spôsobom by spolu mali komunikovať skript vo webovom prehliadači a server, ktorý mapy poskytuje. Pre server ja záväzné dokázať odpovedať na 2 požiadavky. Prvým je GetCapabilities – server odpovie akými dátami disponuje, koľko a za akých podmienok ich dokáže poskytnúť. Druhým je GetMap – server pošle dáta a mapa je potom vykreslená až na uživateľskej strane. Tretím nepovinným požiadavkom je GetFeatureInfo, ktorý funguje iba na vrstvách mapy, ktoré sú dotazovateľné – server pošle informácie o nejakom prvku na mape, ktoré sa potom zobrazia v bubline, či postrannom paneli. Štandard je však vždy iba akýmsi dopručením, nie je zaručené, že ho budú všetci dodržiavať.

<span id="page-7-2"></span><sup>1</sup>Open Street Map

<span id="page-7-3"></span><sup>2</sup>Web Map Service

<span id="page-7-4"></span><sup>3</sup>Open Geospatial Consortium

TMS<sup>[4](#page-8-1)</sup> je iný prístup k problému poskytovania máp. Je to štandard spoločnosti OSGeo<sup>[5](#page-8-2)</sup>. Poskytuje mapy ako dlaždice<sup>[6](#page-8-3)</sup>, ktoré sú vykreslené na serveri a do webového prehliadača uživateľa posielané ako obrázky.

#### <span id="page-8-0"></span>1.2 Súradnicové systémy a projekcie

Poloha jednotlivých elementov na zemeguli je v OSM dátach udávaná vo WGS 84<sup>[7](#page-8-4)</sup>. Je to celosvetovo uznávaný štandard vydaný ministerstvom obrany Spojených štátov amerických. Tento štandard je okrem iného používaný aj v zariadeniach GPS<sup>[8](#page-8-5)</sup>. Bod v tomto systéme je jednoznačne určený svojou zemepisnou dĺžkou, šírkou a výškou[\[21\]](#page-33-1).

Dôložitou otázkou je, ako zobraziť guľu (i keď Zem nie je presná guľa, jej tvar sa neustále mení a nazývame ho geoid) do 2D zobrazenia. Pri OSM je napoužívanjšou projekciou Merkator, i keď porjekcií existuje neprieberné monžstvo. Je pomenovaná podľa flámskeho kartografa zo 16. storočia – Gerardusa Merkatora. Výhodu projekcie Merkator je, že zachováva uhly, čo je žiadúce hlavne pri zobrazení vo vysokom priblížení na úrovni ulíc. Pri zobrazení celej zemegule v tejto projekcii však vzniká značné skreslenie, pri ktorom sa zdá, že Grónsko má podobnú rozlohu ako Afrika (v skutočnosti však zaberá zhruba 7%). Každá krajina má pritom inú oficiálnu projekciu, ktorá záleží hlavne na tom, či je krajina bližšie k pólu, alebo rovníku a na jej rozlohe.

Slippy map je označenie pre zobrazenie mapy na webe tak, ako je to zvykom dnes, to znamená, že mapu je možné posúvať ťahom, či približovať a oddiaľovať.

<span id="page-8-1"></span> $\rm ^{4}Tile$  Map Service

<span id="page-8-2"></span><sup>5</sup>Open Source Geospatial Foundation

<span id="page-8-3"></span> ${}^{6}P$ o anglicky tiles.

<span id="page-8-4"></span><sup>7</sup>World Geodetic System 84. Svetový geodetický systém 84

<span id="page-8-5"></span><sup>8</sup>Global Positioning System

## <span id="page-9-0"></span>Kapitola 2

## Analýza

Obsahom tejto kapitoly je analýza jednotlivých krokov tvorby vlastných máp z podkladu OSM a zároveň popis niekoľkých softwarových nástrojov, ktoré tieto kroky umožňujú realizovať.

#### <span id="page-9-1"></span>2.1 Proces servírovania online máp

Existuje viacero možností, ako poskytovať svoje vlastné mapy vytvorené na základe OSM dát. Na začiatku je potrebné zvážiť s akým účelom budeme mapy poskytovať a na základe toho správne zvoliť hardware a softwarové prostriedky.

Pre vykresľovanie webových máp potrebujeme dáta niekde získať (OSM, Geofabrik a iné). Pre ďalšie spracovanie ich musíme uchovávať na serveri a to buď v pôvodnom špecializovanom formáte, alebo v databáze. Pre zobraznie mapy uživateľovi potrebujeme ďalej z dát vytvoriť obrázky - rastrové, alebo vektorové. Tento krok sa nazýva renderovanie. Potom už ich zostáva iba zobraziť uživateľovi vo webovom prehliadači. Viď diagram [2.2.](#page-14-1)

Niektoré nástroje sú určené iba pre jeden z popísaných krokov, iné poskytujú širšiu funkcionalitu, napríklad je možné pomocou nich urobiť prvotný import do databázy a potom ju aj aktualizovať, alebo renederovať obrázky aj ich sevírovať.

#### <span id="page-9-2"></span>2.2 Formáty OpenStreetMap dát

#### <span id="page-9-3"></span>2.2.1 OSM XML

Vektorový súbor vo formáte OSM XML obsahuje 3 základné typy elementov (datových primitív) a to uzly, cesty a relácie $[4]$ .

- Uzly predstavujú body na mape a sú definované svojou zemepisnou šírkou a dĺžkou v súradnicovom systéme[\[21\]](#page-33-1). Môžu popisovať napríklad lavičku, či semafor. Môžu byť súčasťou relácie. Aktuálne je na celej planéte popísaných viac, ako 2 miliardy uzlov.
- Cesty sú usporiadané zoznamy uzlov. Delia sa na otvorené, ktoré predstavujú cesty, či rieky a zatvorené, ktoré predstavujú hranice oblastí, napr. budov, mestských častí, či štátov. V prípade uzatvorenej cesty je prvý bod zhodný s posledným.

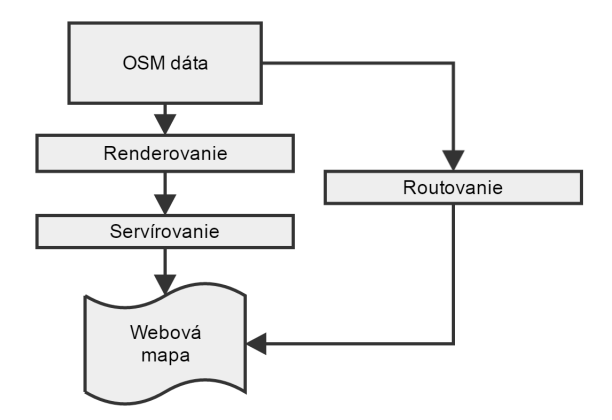

Obrázek 2.1: Diagram zjednodušeného workflow.

• Relácie sú viacúčelové dátové štruktúry, ktoré popisujú vzťahy medzi ostatnými prvkami, tj. uzlami, cestami, prípadne inými reláciami.

#### <span id="page-10-0"></span>2.2.2 PBF

Súbor vo formáte  $\text{PBF}^1$  $\text{PBF}^1$  je silne komprimovaný a optimalizovaný binárny formát OSM dát. Je takmer o polovicu menší, než OSM XML, jeho nevýhodou však je, že nie všetky nástroje s ním dokážu pracovať. Spôsob kompresie a ďalšie informácie je možné nájsť na OSM wiki[\[6\]](#page-32-3).

#### <span id="page-10-1"></span>2.2.3 Esri Shapefile

Shapefile je formát pre ukladanie vektorových priestorových dát<sup>[2](#page-10-5)</sup>. Môže obsahovať línie, body a plochy. Typickým použitím je popis iba jedného typu prvkov, napríklad pobrežných línií, siete železníc, alebo vrstveníc. Skladá sa z viacerých súborov, minimálne troch. Umožňuje editáciu, nemožno ho však aktualizovať pomocou changesetov $[13]$ .

Medzi ďalšie formáty patrí O5M, GeoTIFF, či OSM JSON<sup>[3](#page-10-6)</sup>.

#### <span id="page-10-2"></span>2.3 Zdroje OpenStreetMap dát

Zo zadania práce vyplýva nutnosť použiť dáta pre tvorbu mapy zo zdroja Open Street Map[\[3\]](#page-32-5), preto v tejto práci nebude vytvorená podrobná analýza ostatných zdrojov, i keď niektoré stoja aspoň za krátku zmienku.

#### <span id="page-10-3"></span>2.3.1 Planet OSM

Hlavný zdroj OSM dát, ktorý sa nachádza na adrese <http://planet.openstreetmap.org/> je týždenne aktualizovanou kópiou celej OSM databázy. Obsahuje dáta celej planéty a týždenné zmenové súbory vo formáte OSM XML a PBF. Ďalej dáta celej planéty vrátane kompletnej histórie zmien a Shapefile so spracovanými obrysmi pobrežia.

<span id="page-10-4"></span><sup>1</sup>Protocolbuffer Binary Format

<span id="page-10-5"></span><sup>2</sup>Po anglicky spatial data

<span id="page-10-6"></span> $^3$ [http://wiki.openstreetmap.org/wiki/OSM\\_file\\_formats](http://wiki.openstreetmap.org/wiki/OSM_file_formats)

#### <span id="page-11-0"></span>2.3.2 Extrakty

Pracovať s celou planétou je veľmi náročné na čas a systémové prostriedky. Našťastie existuje niekoľko zdrojov kde sa dajú získať extrahované mapové dáta podľa potreby. Každý je vhodný na trochu iné účely, avšak však ich využiteľnosť sa prekrýva.

- Geofabrik.de je nemecká firma zaoberajúca sa spracovaním máp. Poskytuje denne aktualizované extrakty planéty rozdelené na kontinenty, jednotlivé krajiny, prípadne menšie špecifické regióny. Ponúka ich vo formátoch OSM XML, PBF a Shapefile. Navyše k nim, a to je veľmi dôležité, poskytujú tiež denné a týždenné rozdielové súbory typu OSC<sup>[4](#page-11-3)</sup> pre jednoduchú aktualizáciu.
- Openstreetmap.org poskytuje editačné REST API<sup>[5](#page-11-4)</sup>[\[12\]](#page-32-6). Možno využiť pre ručné exporty menších oblastí, kvôli výkonu a možnému obmedzenia ostatných používateľov, nie je vhodné pre väčšie exporty. API je optimalizované pre získavanie a editáciu jednotlivých prvkov priamo.
- Overpass API je webové "databázové" API optimalizované na čítanie väčšieho množstva dát podľa špecifických kritérií pomocou účelového dotazovacieho jazyka (Overpass XML alebo Overpass  $QL^6$  $QL^6$ ). Dáta sú neustále aktualizované uživateľmi a k API je k dispozícii klientská knižnica v mnohých programovacích jazykoch.
- Ďalšie zdroje<sup>[7](#page-11-6)</sup>
	- Extrakty Metro sú extrakty pre hlavné svetové mestá a ich okolie.
	- **Thinkgeo.com** komerčne poskytuje spracované dáta spolu s  $SDK^8$  $SDK^8$  pre mobilné a webové aplikácie.
	- $-$  **Osm.kyblsoft.cz** poskytuje denne aktualizovanú mapu Českej republiky vo formáte OSM XML a PBF.

#### <span id="page-11-1"></span>2.3.3 Zdroje dát z tretích strán

Zvyčajne poskytované vo formáte Shapefile, alebo vo vlastnom formáte. Napríklad vrstevnice od spoločnosti NASA, ktoré budú použité v kapitole [3](#page-18-0) je možné získať vo vlastnom formáte \*.hgt a skonvertovať na Shapefile.

#### <span id="page-11-2"></span>2.4 Databáza

Zo zadania práce vyplýva potrebné častej aktualizácie máp. Jednou z možností ako to dosiahnuť je v želaných intervaloch stiahnuť všetky dáta a mapy znovu vykresliť. Druhou a ekonomickejšiou alternatívou je uložiť dáta do databázy a v prípade potreby aktualizácie stiahnuť iba zmenový súbor a pomocou neho do databázy importovať zmeny.

Voľba technológie databázy je závislá na objeme dát a spôsobe, ktorým budú dáta následne spracovávané. Pri jej výbere je vhodné zamerať sa hlavne na tieto vlastnosti<sup>[9](#page-11-8)</sup>:

<span id="page-11-3"></span><sup>4</sup>OsmChange

<span id="page-11-4"></span><sup>5</sup>REST - Representational State Transfer. API - Application Programming Interface.

<span id="page-11-5"></span> $^6\rm{XML}$  - eXtensible Markup Language. QL - Query Language

<span id="page-11-6"></span> $^{7}$ [http://wiki.openstreetmap.org/wiki/Planet.osm#Country\\_and\\_area\\_extracts](http://wiki.openstreetmap.org/wiki/Planet.osm#Country_and_area_extracts)

<span id="page-11-7"></span><sup>8</sup>SDK - Software Development Kit

<span id="page-11-8"></span> $^9$ [http://wiki.openstreetmap.org/wiki/Databases\\_and\\_data\\_access\\_APIs](http://wiki.openstreetmap.org/wiki/Databases_and_data_access_APIs)

- Aktualizovateľnosť. Niektoré nástroje (napríklad osmosis) dokážu získať súbor typu OSC, ktorý obsahuje zmeny medzi dvoma verziami dát. Nie všetky databázy však umožňujú tieto zmeny importovať. Preto všeobecne, čím väčšiu oblasť Zeme je potrebné udržiavať aktuálnu, tým dôležitejšie je zvoliť databázu, ktorá aktualizácie podporuje. V prípade malého extraktu, napr. jediného mesta môže byť výhodnejšie aktuálne dáta importovať znova namiesto aplikovania zmenového súboru.
- Podpora geoobjektov je užitočná najmä pri vykresľovaní máp. Geoobjekty totiž dokážu čítať niektoré programy, ktoré mapy vykresľujú.
- Bezstratovosť určuje, či sú v databáze zachované okrem geografikcých dát aj história zmien a všetky tagy. Pre vykreslenie mapy je možné zvoliť stratový prítup, kompletnú sadu dát potrebujú pre svoju funkcionalitu editory, alebo niekto, kto chce z dát robiť analýzu.
- hstore je datový typ PostgreSQL databáze určený na uchovávanie dvojic kľúč, hodnota. Používa sa na uchovávanie hodnôt, u ktorých sa predpokladá, že sa k nim bude pristupovať veľmi zriedka. V implementácii bude dôležitý pre vyhľadanie turistických trás.

#### <span id="page-12-0"></span>2.4.1 PostgreSQL

Po vyhodnotení vyššie uvedených vlastností vychádza PostgreSQL ako najvhodnejšia voľba na uskladnenie dát pre účely vykresľovania. Okrem toho je open source a o jej použití v implementácii rozhodlo aj to, že na import do PostgreSQL existuje nástroj osm2pgsql, ktorý poskytuje veľa možností a je dobre zdokumentovaný.

#### <span id="page-12-1"></span>2.5 Import do databázy

#### <span id="page-12-2"></span>2.5.1 osm2pgsql

Dokáže importovať OSM dáta vo formátoch OSM, GZ, BZ2, PBF a O5M do Potgre-SQL databáze. Dokáže aplikovať aktualizácie pomocou zmenových súborov, čo je nutné k udržiavaniu aktuálnej databázy. Je open source, so zdrojovým kódom zverejneným na serveri GitHub a je dobre zdokumentovaný. Umožňuje import do stĺpcov typu hstore. Viac informácií o databázovej schéme do ktorej osm2pgsql ukladá dáta je zverejnených na <http://wiki.openstreetmap.org/wiki/Osm2pgsql/schema>.

#### <span id="page-12-3"></span>2.5.2 Imposm

Imposm 2 je taktiež nástroj pre import OSM dát do PostgreSQL databáze, napísaný v jazyku Python. Vytvára vlastnú databázovú schému, s ktorou potom nie je schopný pracovať mapnik. Imposm 3 je vyvíjaný a kompletne reimplementuje verziu 2 v jazyku Go, nie je však ešte vydaný. Údajne by mal byť import pomocou neho rýchlejší a mal by na rozdiel od Imposm 2 podporovať aj import aktualizácií.

Existujú aj ďalšie nástroje pre import, tie však nie sú primárne určené na vytváranie databáz pre renderovanie.

#### <span id="page-13-0"></span>2.6 Renederovanie

Pod pojmom renderovanie sa rozumie vykresľovanie máp, prípadne dlaždíc (anglicky tiles) z ktorých je mapa poskladaná, do rastrového, alebo vektorového formátu.

#### <span id="page-13-1"></span>2.6.1 Mapnik

Mapnik je univerzálny nástroj pre renderovanie máp. Je implementovaný v jazyku C++ ako knižnica a je predovšetkým zameraný na webový vývoj, ale môže byť využitý aj inak. Vďaka tomu, že je napísaný v C++ s podporou multi-threading-u, je veľmi rýchly. Môže byť použitý pre renderovanie na požiadanie (anglicky on demand), dávkové spracovanie a ponúka tiež rozšírenú funkcionalitu cez Python API, napríklad úpravu grafického štýlu vykresľovaných dlaždíc.

Na vstupe podporuje Shapefile, PostGIS, GeoTIFF, alebo OSM XML. Okrem toho je potrebné mu dať na vstup XML stylesheet, v ktorom sú definované dotazy do databázy a štýl vykresľovania jednotlivých typov objektov (napríklad hrúbka čiar, farba a font písma, atď.). Pomocou Python skriptu generuje hierarchiu zložiek, do ktorých ukladá vykreselné dlaždice.

V súčasnej dobe je to zrejme najpoužívanejší bezplatný open source renderovací nástroj, pretože jeho hlavný konkurent - Osmarender - už nie je vyvíjaný a udržiavaný.

V implementácii bude použitý v kombinácii s mod tile, ktorý potom dokáže vyrenderované dlaždice aj servírovať.

#### <span id="page-13-2"></span>2.6.2 TileMill

TileMill je nástroj, ktorý k renderovaniu používa mapnik, jeho primárnym zameraním je možnosť pridávať pohodlne v uživateľsky prívetivom grafickom rozhraní vrstvy dát a upra-vovať štýly. Vrstvy je možné pridávať vo formátoch CSV<sup>[10](#page-13-5)</sup>, Esri Shapefile, GeoJSON, KML, GeoTIFF, SQLite a PostGIS. Potom z nich TileMill dokáže vygenerovať štýl (mimo iného) vo formáte XML, ktorý ako vstup pre renderovanie používa mapnik. Hlavnou podporovanou projekciou je Mercator. Nie je už však naďalej vyvíjaný, firma MapBox sa totiž zamerala na vývoj svojho komerčného produktu - MapBox Studio. V implementácii bude použitý pre pridanie turistických trás a úpravu ich grafického štýlu.

#### <span id="page-13-3"></span>2.6.3 MapBox Studio

Je to komplexný nástroj pre vytváranie a servírovanie vlastných máp, dostupný na Linux, Windows, i MacOS. Je open source so zdrojovým kódom na GitHub-e, poskytuje však aj platenú verziu, ktorá obsahuje infraštruktúru - úložisko dát a zaručenú dostupnosť servera aj pri veľkom počte uživateľov.

#### <span id="page-13-4"></span>2.6.4 Maperitive

Maperitive je desktopová aplikácia, ktorá na vstupe očakáva dáta v súbore OSM XML (prípadne archíve typu .bz2), alebo GPX. Je vhodná na jednorázové renderovanie menších extraktov, napríklad mesta, dokáže však renderovať tieňovanie, vrstevnie, či zafarbenie na základe výškových údajov (anglicky Hypsometric tinting).

<span id="page-13-5"></span><sup>10</sup>Comma Separated Values

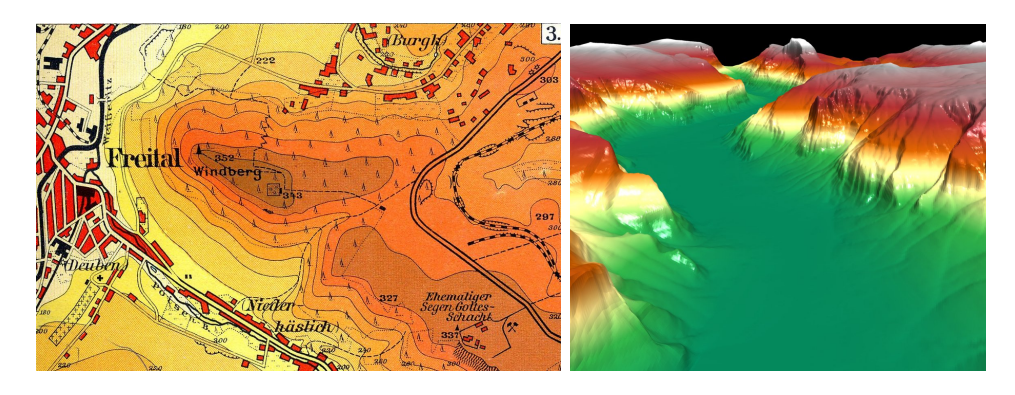

Obrázek 2.2: Ilustračné obrázky zafarbenia za základe výškových údajov

#### <span id="page-14-1"></span><span id="page-14-0"></span>2.7 Servírovanie a cachovanie

Pod servírovaním sa rozumie poskytovanie vyrenderovaných dlaždíc uživateľovi na základe požiadavku z jeho webového prehliadača. Ideálne podľa štandardu WMS, s použitím Apache, alebo IIS.

Najjednoduchšou variantou sa na prvý pohľad zdá, že stačí vykresliť všetky dlaždice a servírovať ich priamo z adresárovej štruktúry. Tento prístup by síce mohol fungovať pre menšie oblasti, ale pre väčšie je veľmi nevhodný, ako vyplýva z tabuľky.

| Zoom             | Tile view count | $(4^{z\overline{oom}})$<br>Maximum | % viewed on tile |
|------------------|-----------------|------------------------------------|------------------|
| $\theta$         | 1               | 1                                  | 100              |
| $\mathbf{1}$     | 4               | 4                                  | 100              |
| $\overline{2}$   | 16              | 16                                 | 100              |
| 3                | 64              | 64                                 | 100              |
| $\boldsymbol{4}$ | 256             | 256                                | 100              |
| $\overline{5}$   | 1 0 2 4         | 1 0 2 4                            | 100              |
| 6                | 4 0 9 6         | 4 0 9 6                            | 100              |
| 7                | 16 384          | 16 384                             | 100              |
| 8                | 65 536          | 65 536                             | 100              |
| $\boldsymbol{9}$ | 262 144         | 262 144                            | 100              |
| 10               | 1 048 576       | 1 048 576                          | 100              |
| 11               | 4 194 304       | 4 194 304                          | 100              |
| 12               | 13 475 072      | 16 777 216                         | 80.32            |
| 13               | 35 640 512      | 67 108 864                         | 53.11            |
| 14               | 87 820 928      | 268 435 456                        | 32.72            |
| $15\,$           | 163 872 384     | 1 073 741 824                      | 15.26            |
| 16               | 287 448 064     | 4 294 967 296                      | 6.69             |
| 17               | 429 535 936     | 17 179 869 184                     | 2.50             |
| 18               | 617 515 264     | 68 719 476 736                     | 0.90             |
| Total            | 1 640 900 565   | 91 625 968 981                     | 1.79             |

Tabulka 2.1: Prevzaté z [http://wiki.openstreetmap.org/wiki/Tile\\_disk\\_usage](http://wiki.openstreetmap.org/wiki/Tile_disk_usage). Údaje sú z Marca 2011. Absolútne počty dlaždíc sú počítané pre celú planétu.

Z tabuľky je vidieť, že sa naozaj nejedná o zanedbateľné množsto dát, ktoré by bolo vykreslené a skladované zbytočne. Iba 1.79 % z celkového množstva možných existujúcich dlaždíc si uživatelia reálne zobrazia, i keď v prípade Českej republiky toto číslo nebude tak nízke, pretože 70% Česka nezaberá oceán. Je teda jasné, že zvoliť správnu kombináciu metód servírovania a cachovania je kľúčové.

#### <span id="page-15-0"></span>2.7.1 Mod\_tile

Mod<sub>-tile</sub> renderuje mapy pomocou knižnice mapnik a servíruje ich pomocou Apache<sup>[11](#page-15-2)</sup>. Kód je rozdelený na 2 časti:

- Mod tile je časť, ktorá sa stará o servírovanie. De facto je to modul rozširujúci Apache, z čoho vznikol i názov, preotže väčšina Apache modulov sa volá mod <niečo>. Príjma teda požiadavky od koncového uživateľa, ktorý si chce zobraziť mapu vo svojom webovom prehliadači. Posiela požiadavky back-end časti na dlaždice, ktoré nie sú ešte vyrenderované, alebo ktoré boli zmenené od poslednej aktualizácie.
- Renderovací back-end, ktorý príjma požiadavky od mod\_tile a renderuje dlaždice pomocou knižnice mapnik.
	- Renderd je démon, ktorý používa na renderovanie mapnik. Má implementovanú prioritnú frontu požiadavkov, kde na prvé miesto radí požiadavky na dlaždice, ktoré ešte nie sú vyrenderované, až potom na expirované dlaždice (tie, ktoré majú byť zmenené od poslednej aktualizácie). Je implementovaný ako viacvláknový proces, čo znamená, že dokáže efektívne využívať procesor na to, na čo je v danej chvíli potrebné[\[20\]](#page-33-2).
	- Tirex dokáže pracovať s viacerými back-end nástrojmi. Vyvíjala ho spoločnosť Geofabrik, vývoj už však nie je aktívny.
		- ∗ Mapnik používa na samotné renderovanie. Je o ňom bližšie pojednané v kapitole [2.6.1.](#page-13-1)
		- ∗ Test používa iba na overenie správnej konfigurácie, bez nutnosti mať nainštalovaný mapnik, či databázu.
		- ∗ WMS sám o sebe nerenderuje žiadne dlaždice, používa sa na získavanie dlaždíc z iných WMS serverov.

Mod tile využíva cachovaciu stratégiu meta dlaždíc. Táto metóda spája typicky 16 dlaždíc do jednej veľkej meta dlaždice o veľkosti 8x8 dlaždíc. To zvyšuje rýchlosť renderovania, zmenšuje počet potrebných indexov a tým zvušuje rýchlosť servírovania.

#### <span id="page-15-1"></span>2.8 Zobrazenie v prehliadači

V momente, keď už je celý server pripravený na poskytovanie máp, je potrebné umožniť uživateľom tieto mapy zobraziť, či už vo webovom prehliadači, alebo mobilných aplikáciách. Ja som sa v tejto práci zamerala iba na jednoduché zobrazenie cez web pomocou HTML stránky s vyzužitím jednej z JavaScript knižníc.

<span id="page-15-2"></span><sup>11</sup>Apache HTTP Server. <http://httpd.apache.org/>

#### <span id="page-16-0"></span>2.8.1 Leaflet

Open source JavaScript-ová knižnica vhodná pre zobrazenie máp na webe, i s podporou zobrazenia na mobilných zariadeniach. Ponúka bohaté API s mnohými uživateľskými prvkami a možnosťami, napríklad obmedzenie zobrazenia mapy iba na určitú oblasť, inteligentné prednačítanie dlaždíc u ktorých je predpoklad, že ich uživateľ zobrazí (napr. dlaždice vedľa už zobrazených, alebo v o 1 väčšom zoome). Podporuje štandard WMS, vrstvy, vykresľovanie vlastných polygónov a ciest.

#### <span id="page-16-1"></span>2.8.2 OpenLayers

OpenLayers je moderná JavaScript-ová knižnica s prehľadným API[12](#page-16-5) šírená pod BSD licenciou. Ponúka veľké množstvo funkcií od vektorových vrstiev a podpory mobilných zariadení po možnosti prispôsobenia uživateľského rozhrania, alebo úpravu mapy pomocou  $\text{CSS}^{13}$  $\text{CSS}^{13}$  $\text{CSS}^{13}$ .

OpenLayers je oproti Leaflet knižnici robustnejšia, avšak väčšinu bežne potrebnej funkcionality implementujú obe.

#### <span id="page-16-2"></span>2.9 Routovanie

Routovanie je hľadanie najkratšej cesty v sieti ciest na mape, alebo širšom slova zmysle v akomkoľvek grafe.

#### <span id="page-16-3"></span>2.9.1 OSRM

OSRM[14](#page-16-7) pre vyhľadávanie najkratšej cesty implementuje algoritmus Contraction Hierarchies urýchľujúci vyhľadávací algoritmus. Vďaka urýchleniu Contraction Hierarchies dokáže vypočítať a poskytnúť trasu v priebehu milisekúnd $[8]$ . Na rozdiel od osm2pgrouting sa pri výpočte trasy nedotazuje do databázy, ale používa vlastnú predpripravenú štruktúru "
Ako konkrétne vytvoriť routovanie pre rôzne dopravné prostriedky (automobil, bicykel, indexov", ktorú je schopný vytvoriť z OSM dát (napr. PBF súboru). Je napísaný v C++. pešie trasy) bude bližšie popísané v kapitole implementácia. V tejto práci sa zameriavam (s ohľadom na zadanie) na pešie a turistické trasy.

OSRM neumožňuje inkrementálne updaty, je potrebné celú "databázu" (súbory \*.osrm, \*.osrm.edges, \*.osrm.fileIndex, \*.osrm.geometry, \*.osrm.hsgr, \*.osrm.names, \*.osrm.nodes, \*.osrm.ramIndex, \*.osrm.restrictions, \*.osrm.timestamp) pripravovať opakovane. Keďže sa ale cesty nemenia zas tak často, nie je to potrebné robiť každý deň. Záleži na uvážení a hardwarových prostriedkoch.

#### <span id="page-16-4"></span>2.9.2 osm2pgrouting

Tento nástroj pracuje s vlastnou PostgreSQL databázou, do ktorej sa dotazuje pri hľadaní trasy. Neumožňuje však importovanie aktualizácií a prvotný import dát umožňuje iba

<span id="page-16-5"></span><sup>12</sup><http://openlayers.org/en/v3.5.0/apidoc>

<span id="page-16-6"></span><sup>13</sup><http://openlayers.org/en/v3.5.0/doc/tutorials/introduction.html>

<span id="page-16-7"></span><sup>14</sup>Open Source Routing Machine

z OSM XML súboru[\[9\]](#page-32-8). Preto som sa rozhodla tento spôsob routovania vo svojej implementácii nepoužiť.

#### <span id="page-17-0"></span>2.10 Map Server

Map server je open source platforma určená na publikovanie interaktívnych mapových aplikácií na web, ktorá plne podporuje WMS štandard. Pochádza už z polovice 90. rokov a je možné ju spustiť na všetkých platformách (Windows, Linux, Mac OS X). Nie je to však plnohodnotný GIS systém[\[19\]](#page-33-3).

## <span id="page-18-0"></span>Kapitola 3

## Implementácia

Táto kapitola popisuje jeden z možných postupov pre vytvorenie a poskytnutie vlastnej mapy. Postup zobrazený na obrázku [3.1](#page-19-0) bude podrobne popísaný a jednotlivé jeho kroky porovanné s prípadnými možnými alternatívami. Odkazy na ukážky výsledkov sú zverejnené na <http://osm.fit.vutbr.cz/xfabci00/>.

PostgreSQL, osm2pgsql, mapnik, mod tile a Leaflet, alebo OpenLayers dohromady tvoria funkčný celok, ktorý sa vzájomne dopĺňa, výstup z jedného je možné použiť ako vstup druhého. Oproti nim stojí robustnejší a starší MapServer s inou databázovou schémou, iným spôsobom importu dát do databázy (Imposm), vlastným renderovaním a cachovaním.

#### <span id="page-18-1"></span>3.1 Hardware a operačný systém

Výber správneho hardware je veľmi dôležitým krokom celej implementácie. Je totž zbytočné mať veľký výkon procesoru, pokiaľ nebude stačiť veľkosť disku na uchovanie všetkých potrebných dát, alebo mať rýchly veľký disk, pokiaľ procesor nebude schopný ho dostatočne vyťažovať. Na čo sa zamerať:

- Veľkosť a architektúra disku. Pri OSM je treba počítať s naozaj veľkým objemom dát. Len samotný nekomprimovaný súbor Planet.osm má aktuálne 42 GB, týždenný súbor so zmenami 1.1 GB a komprimovaná verzia celého súboru zo formáte PBF potom 28 GB. Ja v tejto implementácii pracujem s komprimovaným PBF súborom obsahujúcim nie celú planétu, ale iba Českú republiku. Tento súbor má 650 MB. Ďalej tento súbor načítam do databázy, ktorá zaberá na disku 18 GB. Potom mám ešte vrstevnice - 1.2 GB a 900 MB, ktoré zaberajú pomocné súbory routovacej služby. Veľkou položkou sú vyrenderované dlaždice, ktoré budú zaberať viac a viac miesta s pribúdajúcim počtom uživateľov. Len pre zaujímavosť, všetky dlaždice pre celý svet v zoomoch 1 - 18 by zabrali 54 TB diskového miesta[\[14\]](#page-32-9). Dôležitým aspektom je i to, že údaje je potrebné nie len uchovávať, ale aj rýchlo čítať. Preto by bolo vhodné mať aspoň na databázu, kde je rýchlosť čítania najkritickejšia, disk s architekúrou  $\mathrm{SD}^1$  $\mathrm{SD}^1$ .
- Výkon. Najnáročnejšími operáciami sú prvotný import do databázy, a aktualizácia routovacích dát. I pri ôsmich jadrách zaberajú niekoľko hodín pre Českú republiku. Pre celú planétu bude pravdepodobne veľmi ťažké dostať čas importu pod 6 hodín aj pri 8 jadrách a SSD disku[\[16\]](#page-33-4).

<span id="page-18-2"></span> $\overline{10}$ i veľkosti sú približné, majú slúžiť iba pre získanie predstavy.

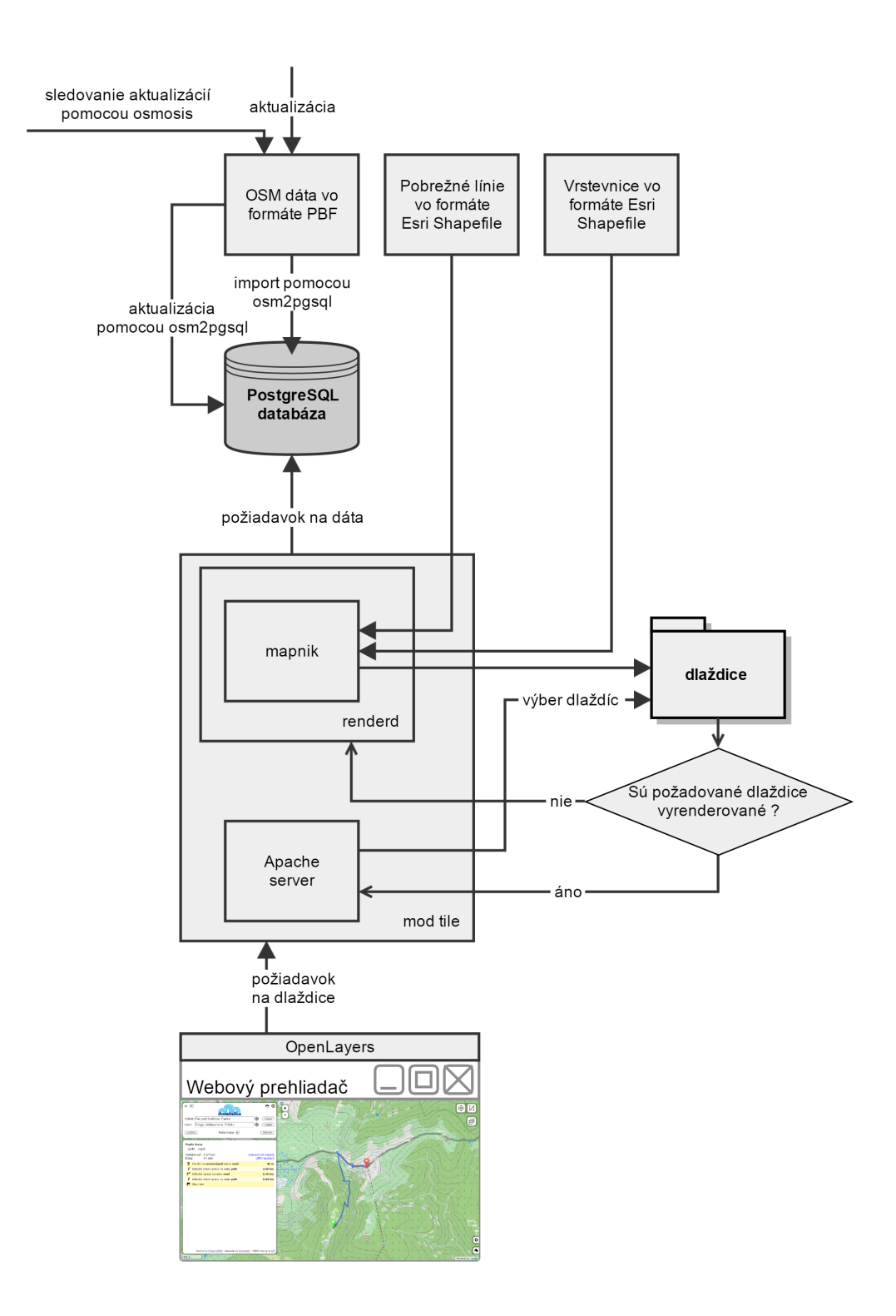

<span id="page-19-0"></span>Obrázek 3.1: Workflow vytvárania a servírovania máp z OSM dát.

• Ďalšie faktory. Je ich nespočetné množstvo a popísať všetky by mohlo zadaním celej ďalšej bakalárksej práce. Pre inšpirácu ohľadom časov importu do databázy odporúčam <http://wiki.openstreetmap.org/wiki/Osm2pgsql/benchmarks>. Ďalej je potrebné sa zamerať na výber software a jeho nastavenie. Iná kombinácia softwarových nástrojov je vhodná pre veľký import a pravidelnú aktualizáciu pomocou zmenových súborov, iná zas pre jednorázový import jediného mesta.

Úspešnosť služby stojí na jej dostupnosti a preto je rýchlosť servírovania najdôležitejšia. Pokiaľ totiž uživateľ skúsi využiť službu a tá je hneď na prvý pokus nedostupná, alebo veľmi pomalá, pravdepodobne sa už nikdy nevráti.

Keďže fyzicky nevlastním server, rozhodla som sa pre svoju implementáciu použiť virtuálany server v cloude Azure. Jeho výhodou je škálovateľnosť, tj. keď som zistila, že výkon, ktorý som si nastavila na začiatku nestačí, jednoducho som ho cez webové rozhranie pridala. Ako operačný systém som zvolila Ubuntu server 14.10 (Utopic Unicorn). Ubuntu preto, že som s ním už predtým pracovala a mám s ním dobré skúsenosti. Je to veľmi rozšírená a populárna distribúcia OS Linux a tak bolo jednoduché na akýkoľvek problém rýchlo nájsť riešenie. Taktiež väčšina nástrojov s ktorými pracujem je v Debian repozitároch a nebolo teda nutné ich kompilovať zo zdrojových kódov. Mala som možnosť pracovať i na školskom serveri, ale kvôli tomu, že by som nemohla spúšťať príkazy ako root a musela by som kvôli tomu pravidelne kontaktovať admina, by to bolo zdĺhavé a nepraktické zvlášť, keď som si zo začitku nebola istá, že to, čo robím je správne a potrebné.

#### <span id="page-20-0"></span>3.2 Zdroje dát

Na server je potrebné stiahnuť súbor s dátami, v tomto prípade iba Českej republiky. Použila som súbor vo formáte PBF, pretože je menší ako súbor vo formáte OSM XML a nástroj pre import do databázy osm2pgsql s ním dokáže pracovať. Server <download.geofabrik.de> poskytuje extrakty, to znamená, že nie je potrebné stiahnuť celú planétu a extrahovať ručne dáta pre konkrétnu oblasť. Viac o formátoch a zdrojoch dát v kapitolách [2.2](#page-9-2) a [2.3.](#page-10-2)

```
wget http://download.geofabrik.de/europe/czech-republic-latest.
  osm . pb f
```
V tejto chvíli je potrebné si poznamenať aspoň deň, v ktorý boli dáta stiahnuté. Bude to dôležitá informácia pri prvej aktualizácii.

#### <span id="page-20-1"></span>3.3 Databáza

Je možné pracovať priamo so súbormi vo formáte OSM XML, PBF a ďalšími, ja som sa ale rozhodla dáta importovať do databázy, pretože potom je možné ich jednoduchšie a s menšími nárokmi na hardware pravidelne aktualizovať. Možnosť pravidelnej aktualizácie je jedným z bodov zadania tejto práce.

#### <span id="page-20-2"></span>3.3.1 Inštalácia PostgreSQL

PostgreSQL je open source, plnohodnotná, spoľahlivá relačná databáza. Dokáže efektívne pracovať i s väčším množstvom dát a rozšírenie PostGIS pridáva podporu pre geografické objekty. O použití PostgreSQL rozhodlo aj to, že na import existuje nástroj osm2pgsql, ktorý poskytuje veľa možností, je dobre zdokumentovaný, aktívne vyvíjaný, open source a dokáže importovať dáta zo súboru vo formáte PBF. Viac o databázach v kapitole [2.4.](#page-11-2)

Je teda potrebné nainštalovať PostgreSQL databázu. Podrobný návod pre všetky distribúcie je možné nájsť priamo na oficiálnej PostgreSQL Wiki<sup>[2](#page-21-1)</sup>, alebo OSM Wiki<sup>[3](#page-21-2)</sup>.

Pri inštalácii Postgre by sa mal vytvoriť linuxový uživateľ postgres (možno overiť v /etc/passwd). Potom sa prihláste ako tento uživateľ pomocou príkazu:

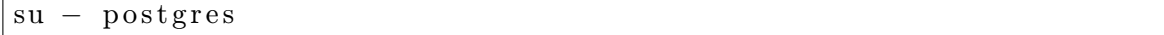

Ďalej je nutné vytvoriť databázu a zároveň jej zmeniť vlastníka, pretože z bezpečnostných dôvodov nie je žiadúce, aby bolo nutné prihlasovať sa pre vykonananie akejkoľvek operácie nad databázou ako uživateľ postgres (databázový root). Na mojom serveri existuje

- uživateľ dominika, v návodoch k OSM nástrojom však zvyčajne nájdete osm
- databáza czech, v návodoch k OSM nástrojom však zvyčajne nájdete gis.

Pomenovanie záleží na každého uvážení, pokiaľ ale použijete univerzálnejšie mená uživateľa a databázy, nebudete pri využívaní návodov z internetu musieť toľko vecí upravovať.

Databázu som vytvorila príkazom:

```
createdb czech --owner="dominika"
psql --dbname czech --command 'CREATE EXTENSION postgis; CREATE
  EXTENSION hstore;
```
do databázy boli týmto príkazom pridané aj roršírenia hstore a PostGIS.

- Hstore rozširuje PostgreSQL databázu o datový typ určený na uchovávanie dvojic kľúč, hodnota. Toto rozšírenie sa používa na uchovávanie hodnôt, u ktorých sa predpokladá, že sa k nim bude pristupovať veľmi zriedka. V implementácii bude využité pre vyhľadanie turistických trás.
- PostGIS pridáva podporu geoobjektov.

Potom je potrebné sa odhlásiť z uživateľa postgres príkazom exit.

Pretože bude potrebné pripojenie do databázy naozaj často, je pohodlné vytvoriť súbor .pgpass[\[10\]](#page-32-10).

#### <span id="page-21-0"></span>3.3.2 Optimalizácia výkonu PostgreSQL databázy

Pre dosiahnutie optimálneho výkonu databázy je potrebné upraviť hodnoty niektorých premenných v súbore postgresql.conf. Pre prvotný import do databázy nie je potrebné sa optimalizáciou výkonu zaoberať úplne podrobne, pretože je to iba jednorázová operácia. Je však vhodné sa tým zaoberať bližšie pre optimalizáciu renderovania, keďže tam je potrebný prístup do databázy neustále. Ja som pre import použila toto jednoduché nastavenie:

<span id="page-21-1"></span> $^2$ [https://wiki.postgresql.org/wiki/Detailed\\_installation\\_guides](https://wiki.postgresql.org/wiki/Detailed_installation_guides)

<span id="page-21-2"></span> $^3$ <http://wiki.openstreetmap.org/wiki/PostGIS/Installation>

- shared buffers nastavte približne na 25%, maximálne však na 40% celkovej veľkosti pamäte. Akú veľkú máte pamäť zistíte príkazom free, alebo top.
- work mem nastavte minimálne na 16 MB.
- maintenance\_work\_mem nastavte na 1/8 celkovej veľkosti pamäte $[15][17]$  $[15][17]$ .

#### <span id="page-22-0"></span>3.4 Import do databázy

V tomto okamihu mám stiahnuté OSM dáta (popísané v sekcii [3.2\)](#page-20-0), importujem ich teda do pripravenej databázy.

#### <span id="page-22-1"></span>3.4.1 osm2pgsql

Importovať dáta pomocou tohto nástroja som sa rozhodla hlavne preto, že dokáže pracovať s komprimovaným PBF súborom obsahujúcim dáta, je open source a stále vyvíjaný, napriek tomu funguje spoľahlivo a stabilne. Je možné ho skompilovať zo zdrojového kódu, podrobný návod na inštaláciu je pripravený priamo v GitHub repozitári[\[11\]](#page-32-11) na adrese <https://github.com/openstreetmap/osm2pgsql#osm2pgsql>. Pokiaľ nepracujete na vlastnom serveri, musíte požiadať administrátora, aby vám nainštaloval prerekvizity.

Na Ubuntu (a aj ďalších systémoch) je možné ho nainštalovať z repozitára, musíte ale mať možnosť prihlásiť sa ako uživateľ root, alebo takzvaný sudoer. Pokiaľ nepracujete na vlastnom serveri, musíte požiadať administrátora, aby vám takéto právo pridelil.

Ja som teda na vlastnom serveri zvolila alternatívu:

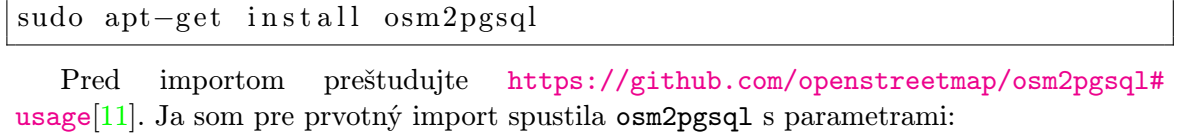

```
osm2pgsql ––create ––database czech ––slim ––hstore czech–
   r e public −latest. osm. pbf
```
Použité povinné a nepovinné parametre:

- --slim. Je potrebné ho použiť, bez neho by neskôr nebolo možné databázu aktualizovať.
- --hstore. Bez tohto parametra by sa do databázy neimportovali tagy, čo pre základné vykreslenie mapy nevadí, ale tagy obsahujú dôležité informácie (okrem iného) o turistických trasách.
- --number-processes. Pokiaľ v tejto chvíli nepotrebujete na serveri spúšťať žiadne iné náročné operácie, nastavte hodnotu na o 1 menšiu, než je váš celkový počet jadier procesoru. Počet jadier zistíte napríklad príkazom nproc.
- --cache. Nastavte približne na 75% celkovej veľkosti pamäte. Akú veľkú máte pamäť zistíte príkazom free, alebo top.

• --cache-strategy. Použite osm2pgsql --help --verbose pre získanie informácií. Ja som používala predvolenú stratégiu cachovania.

Import Českej republiky do databázy s uvedenými parametrami na mojom serveri (Azure A4 Basic tier[\[18\]](#page-33-7)) s 8 jadrami (každé má 2 GHz), 14 GB pamäte a pevnom disku s rýchlosťou zápisu 25 MB/s (Azure VHD), trvá približne 4 hodiny a 25 minút.

#### <span id="page-23-0"></span>3.5 Renederovanie a poskytovanie

Všetky kroky v tejto sekcii je možné absolvovať podľa podrobného návodu z Debian Wiki na adrese [https://wiki.debian.org/OSM/tileserver/jessie#Serving\\_Tiles](https://wiki.debian.org/OSM/tileserver/jessie#Serving_Tiles), ten je však špecifický pre systémy založené na distribúcii Debian. Za užitočný príkaz považujem utilitu locate, ktorá dokáže vyhľadať súbory skrz celú adresárovú štruktúru.

#### <span id="page-23-1"></span>3.5.1 Mapnik

V tejto implementácii bude inštalovaný ako prerekvizita k mod tile, je však možné ho použiť aj samostatne.

#### <span id="page-23-2"></span>3.5.2 Inštalácia mod tile

Je potrebné skompilovať zdrojový kód, ktorý je prístupný na [https://github.com/](https://github.com/openstreetmap/mod_tile) [openstreetmap/mod\\_tile](https://github.com/openstreetmap/mod_tile). Táto operácia vyžaduje ako prerekvizity balíčky autoconf, libtool, libmapnik-dev a apache2-dev. Pokiaľ sa pokúsite o inštaláciu podľa oficiálneho návodu[4](#page-23-4) bez nainštalovaných prerekvizít, chybové výpisy v konzole vás navedú k inštalácii chýbajúcich balíčkov.

```
. / autogen . sh
./ configure
make
sudo make install
sudo make install-mod_tile
```
#### <span id="page-23-3"></span>3.5.3 Generovanie stylesheet-u

Nainštalujte renderer stylesheetu node-carto s prerekvizitami, curl, unzip, gdal-bin a mapnik-utils. V zložke, ktorá sa jeho inštaláciou vytvorí sa potom nachádza skript get-shapefiles.sh, ktorý je potrebné spustiť a ktorý stiahne potrebné súbory vo formáte Shapefile pre mapnik. V súbore project.mml je potom potrebné zmeniť meno databáze, pokiaľ sa vaša databáza volá inak, než gis. Potom je potrebné spustiť utilitu carto, ktorá vygeneruje stylesheet style.xml.

```
\text{carto project .mml} > \text{style .mml}
```
Stylesheet obsahuje informácie pre mapnik o tom, aké má použiť

• dotazy do databázy na získanie všetkých prvkov mapy – ciest, budov, popiskov, atď,

<span id="page-23-4"></span><sup>4</sup> [https://github.com/openstreetmap/mod\\_tile/blob/master/readme.txt](https://github.com/openstreetmap/mod_tile/blob/master/readme.txt)

• font písma, jeho farbu a veľkosť, hrúbku ciest, farbu výplne budov, vodných plôch a celkovo všetky informácie o tom, ako má výsledná mapa vyzerať.

#### <span id="page-24-0"></span>3.5.4 Nastavenie renderovacieho démona

V súbore renderd.conf je potrebné upraviť cestu k vygenerovanému súboru style.xml, nastaviť pole host na localhost a zmeniť hodnotu poľa plugins dir na cestu ku knižnici mapnik. Zmeňte tiež hodnoty polí DAEMON, DAEMON ARGS a RUNASUSER v inicializačnom skripte /etc/init.d/renderd podľa návodu, vytvorte zložku, do ktorej sa budú ukladať vyrenderované dlaždice a zmeňte jej vlastníka na rovnakého, aký je v poli RUNASUSER.

Je potrebné znovu načítať zmenený konfiguračný súbor.

```
s v stem ctl daemon-reload
```
Potom už zostáva iba renderovacieho démona spustiť.

service renderd start

#### <span id="page-24-1"></span>3.5.5 Inštalácia Apache

Keďže mod\_tile je modul Apache HTTP Servera, je potrebné tento nainštalovať a nastaviť tak, aby si propojil modul mod tile. Postupujte podľa návodu na [https://wiki.debian.](https://wiki.debian.org/OSM/tileserver/jessie#Install_Apache) [org/OSM/tileserver/jessie#Install\\_Apache](https://wiki.debian.org/OSM/tileserver/jessie#Install_Apache).

#### <span id="page-24-2"></span>3.6 Zobrazenie v prehliadači

V tejto chvíli už je server schopný renderovať a poskytovať dlaždice, musíme však ešte vytvoriť webovú stránku, na ktorej si uživateľ bude môcť mapu zobraziť. Zvolila som jednoduchú HTML stránku, ktorá používa JavaScript knižnicu OpenLayers. Túto som zvolila preto, že knižnicu Leaflet používa routovací engine OSRM a tak bude ukážka použitia tejto knižnice v sekci zaoberajúcej sa routovaním.

Vytvorila som najjednoduchšiu možnú stránku v HTML a JavaScripte, pretože som v podstate chcela iba vyskúšať, či celé moje riešenie funguje. Táto stránka je v prílohach. Na stránke OpenLayers je dokumentácia<sup>[5](#page-24-3)</sup> s príkladmi, podľa ktorej to zvládne vytvoriť ktokoľvek so základnou znalosťou jazykov HTML a JavaScript.

V tejto chvíli sme prešli celým procesom, ktorý je potrebný k vykresleniu mapy z OSM dát a jej zobrazeniu vo webovom prehliadači. Budeme do nej ešte pridávať vrstevnice, turistické značky a routovanie. V prípade, že mapové dlaždice v prehliadači nevidíte, skúste zastaviť renderovací démon a namiesto toho spustiť renderd v debug móde.

/<cesta\_k>/renderd --foreground --config /<cesta\_k>/renderd.conf

<span id="page-24-3"></span> $^{5}$ [http://wiki.openstreetmap.org/wiki/OpenLayers\\_Simple\\_Example](http://wiki.openstreetmap.org/wiki/OpenLayers_Simple_Example)

#### <span id="page-25-0"></span>3.7 Routovanie

#### <span id="page-25-1"></span>3.7.1 OSRM backend

Pretože neexistuje OSRM balíček, je potrebné si stiahnuť zdorjový kód a skompilovať ho podľa návodu na adrese [https://github.com/Project-OSRM/osrm-backend/wiki/](https://github.com/Project-OSRM/osrm-backend/wiki/Building%20OSRM) [Building%20OSRM](https://github.com/Project-OSRM/osrm-backend/wiki/Building%20OSRM).

Potom si musí OSRM pripraviť svoje súbory. To prebieha v dvoch krokoch:

- osrm-extract zo súboru PBF, OSM XML, alebo OSM XML komprimovanom vo formáte BZ2 extrahuje 2 súbory – \*.osrm a \*.osrm.restrictions. Ktoré dáta do týchto súborov extrahovať je riadené LUA profilom.
- osrm-prepare zo súborov .osrm a .osrm.restricions predpočíta trasy potrebné pre beh routovacieho serveru.

```
/osrm-backend/build/osrm-extract --profile /osrm-backend/profiles
   / foot . lua / czech – republic – latest . osm. pbf
/osrm−backend/build/osrm−prepare −−profile /osrm−backend/profiles
   /foot.lua /czech−republic−latest.osrm
```
Tretím krokom je spustenie samotného routovacieho servera. Stačí spustiť program osrm-routed a predať mu cestu k súboru .osrm, za predpokaldu že všetky ostatné súbory vygenerované z osrm-extract a osrm-prepare sú v tej istej zložke.

Ja som sa však rozhodla, že nechcem spúšťať routovací server manuálne po každom štarte operačného systému, preto som vytvorila démona, ktorý sa o spustenie stará automaticky. V zložke /etc/init.d/ sa na každom serveri nachádza súbor skeleton, ktorý sa použije ako šablona. Túto šablónu som skopírovala (v rámci zložky /etc/init.d/), premenovala na osrm-backend a upravila tak, aby spúšťala program osrm-routed. Tento súbor nájdete v prílohe. Potom je potrebné mu priradiť práva na spustenie príkazom chmod a pridať ho do zoznamu démonov, aby sa spustil automaticky po štarte systému.

```
sudo chmod 755 /etc/init.d/osrm-backend
sudo update-rc.d osrm-backend defaults
```
Aktualizáciu na pravidelnej báze som vyriešila skriptom update routing.sh, viac o aktualizáciách v sekcii [3.10.](#page-28-0)

Extractor používa knižnicu stxxl<sup>[6](#page-25-2)</sup>, ktorá implementuje paralelný zápis na viac fyzických diskov. To zvyšuje rýchlosť extrakcie distribúciou záťaže medzi jednotlivé disky. Extrakcia bude fungovať aj s predvoleným nastavením, ale rýchlosť nebude optimálna. Preto sa odporúča vytvoriť config[7](#page-25-3) popisujúci fyzické disky, ktoré potom extraktor bude schopný efektívne využiť.

<span id="page-25-2"></span><sup>6</sup> <https://github.com/stxxl/stxxl>

<span id="page-25-3"></span><sup>7</sup> [http://stxxl.sourceforge.net/tags/master/install\\_config.html](http://stxxl.sourceforge.net/tags/master/install_config.html)

#### <span id="page-26-0"></span>3.7.2 OSRM frontend

Nainštalujte frontend podľa návodu na adrese [https://github.com/Project-OSRM/](https://github.com/Project-OSRM/osrm-frontend) [osrm-frontend](https://github.com/Project-OSRM/osrm-frontend) a potom by ste mali na adrese http://<váš-server>/osrm/main.html vidieť uživateľské rozhranie pre vyhľadávanie ciest založené na knižnici Leaflet. Ukážka na obrázku [3.2.](#page-26-2)

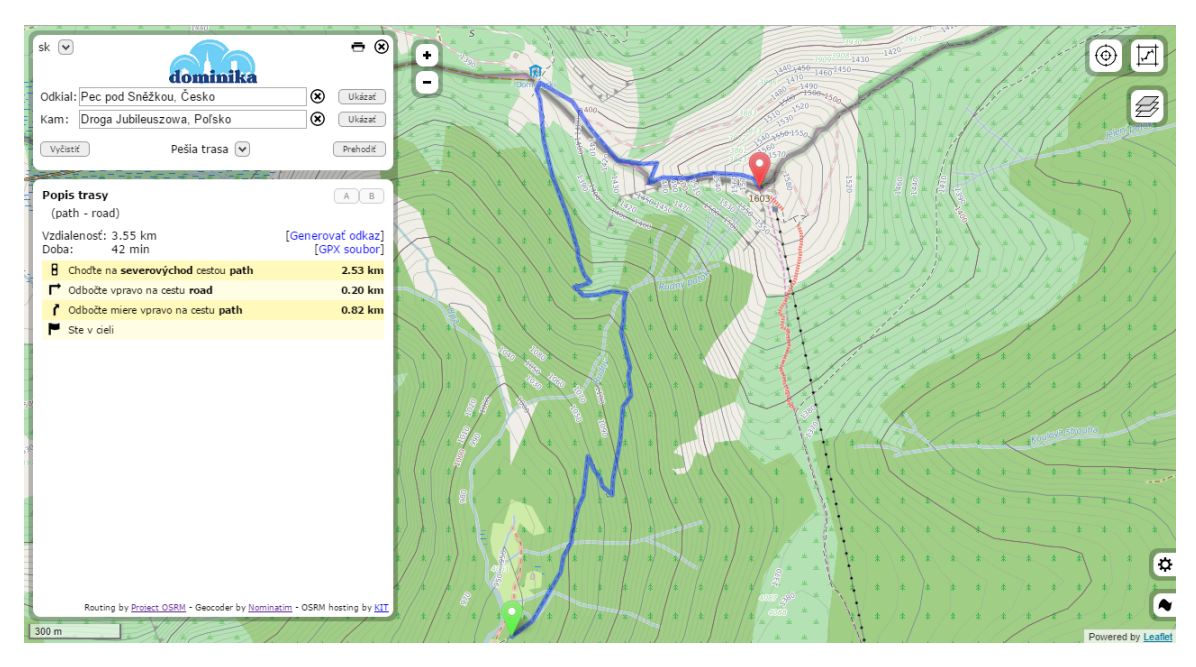

<span id="page-26-2"></span>Obrázek 3.2: Cesta na Sněžku pri zoom-e 15

#### <span id="page-26-1"></span>3.8 Vrstevnice

Výškové dáta poskytuje NASA, ktorá v roku 2000 uskutočnila misiu Shuttle Radar Topography Mission, počas ktorej získala tieto dáta pre väčšinu planéty. Sú poskytované v eponymnom formáte SRTM. S týmto formátom však nevie pracovať mapnik. Návod ako vytvoriť záznam, ktorý vložíme do mapnik stylesheet-u je na OSM Wiki<sup>[8](#page-26-3)</sup>, kde som ho upravila, pretože bol neaktuálny a nefunkčný. Existujú 2 prístupy, buď tieto dáta nahrať do databázy, alebo z nich vytvoriť shapefiles. Vybrala som si druhý prístup a to hlavne preto, že v tomto prístupe bolo jednoduchšie vybrať si iba vrstevnice pre Českú republiku.

Súbory som stiahla z [http://dds.cr.usgs.gov/srtm/version2\\_1/SRTM3/](http://dds.cr.usgs.gov/srtm/version2_1/SRTM3/Eurasia/) [Eurasia/](http://dds.cr.usgs.gov/srtm/version2_1/SRTM3/Eurasia/)[\[1\]](#page-32-12), územie Českej republiky ich pokrýva 33. Aby sme s istotou pokryli celé územie ČR, je potrebné stiahnuť súbory so súradnicami E v rozmedzí 12 - 19 a zároveň N v rozmedzí 48 - 52, ako vyplýva z tabuľky hraničných bodov Českej republiky [3.1.](#page-27-1)

Ďalej postupujte podľa návodu na OSM Wiki<sup>[9](#page-26-4)</sup>, tj. vyrobte shapefiles pomocou utility gdal contour (súčasť mapniku), indexujte vyrobené shapefiles, vyrobte mapnik stylesheet súbory a ich obsah potom prekopírujte do vášho hlavného style.xml. Pozor, jednotlivé

<span id="page-26-3"></span><sup>8</sup> <http://wiki.openstreetmap.org/wiki/Contours>

<span id="page-26-4"></span> $^{9}$ [http://wiki.openstreetmap.org/wiki/Contours#The\\_shapefiles\\_approach](http://wiki.openstreetmap.org/wiki/Contours#The_shapefiles_approach)

| Bod      | Názov miesta         | Súradnice                        |
|----------|----------------------|----------------------------------|
| západný  | Krásná u Aše         | $12^{\circ}$ 06' východnej dĺžky |
| východný | Bukovec u Jablunkova | 18° 52' východnej dĺžky          |
| severný  | Lobendava u Šluknova | $51^{\circ}$ 03' severnej šírky  |
| južný    | Vyšší Brod           | $48^{\circ}$ 33' severnej šírky  |

<span id="page-27-1"></span>Tabulka 3.1: Prevzaté z <http://www.zemepis.com/gpcr.php>.

vrstvy sa vykresľujú postupne, tj. pokiaľ vložíte vrstevnice na začiatok, prekreslia ich všetky ostatné elementy a nebude ich takmer vidieť.Reštartujte renderd démona, vyčistite cache a skúste vyrenderovať dlaždice znovu. Mali by obsahovať vrstevnice od zoomu 11 do zoomu 18.

#### <span id="page-27-0"></span>3.9 Turistické trasy

Dáta o tursitických trasách v Českej republike vytvára a udržiava Klubu českých tu-ristů<sup>[10](#page-27-2)</sup>. v databáze sú identifikované hodnotou "cz:KČT" v stĺpci "operator" v tabuľke planet osm line. Podrobnejšie údaje ako ich značka, alebo odkiaľ kam vedú si uchovávajú v stĺpci "tags" datového typu hstore. Preto bolo potrebné importovať dáta pomocou osm2pgsql s použitím parametra --hstore.

Teraz je potrebné vytvoriť dotazy do databázy na turistické trasy, ich štýly a tieto záznamy vložiť do mapnik stylesheetu. Dá sa to robiť ručne, ja som si však zvolila desktopový program TileMill, ktorý sa dokáže pripojiť do databázy, spustiť SQL dotaz a jeho výsledok zobraziť na obrazovke. Okrem toho umožňuje upravovať štýl zobrazených prvkov v jazyku CartoCSS, ktorý je svojou syntaxou podobný jazyku CSS<sup>[11](#page-27-3)</sup>. Na obrázku [3.3](#page-28-2) môžete vidieť ukážku grafického uživateľského rozhrania TileMill-u s importovanými českými turistickými trasami.

V programe TileMill najskôr vytvorte nový projekt, pomenujte ho, otvorte ho pre edi-táciu a vľavo dole vyhľadajte možnosť Pridať vrstvu<sup>[12](#page-27-4)</sup>. Kliknite na PostGIS a vyplňte požadované parametre. Ja som použila tento dotaz pre zelenú turistickú značku a analogicky potom červenú, žltú a modrú značku a náučný chodník.

```
(SELECT osm id ,
       way
FROM planet_osm_line
WHERE (
              route = 'foot'
       OR route = 'hiking'
       OR route = 'ski'
       OR route = 'horse')
AND operator = \text{'cz:KCT'}AND tags @>hstore('osmc:symbol', 'green:white:green-bar'))as zelena
```
<span id="page-27-2"></span><sup>10</sup><http://www.kct.cz/>

<span id="page-27-4"></span><span id="page-27-3"></span><sup>11</sup>CSS - Cascading Style Sheets, <http://www.w3.org/Style/CSS/>

<sup>12</sup>Popis grafického uživateľského rozhrania TileMill na [https://www.mapbox.com/tilemill/docs/](https://www.mapbox.com/tilemill/docs/manual/interface-tour/#layers-list) [manual/interface-tour/#layers-list](https://www.mapbox.com/tilemill/docs/manual/interface-tour/#layers-list)

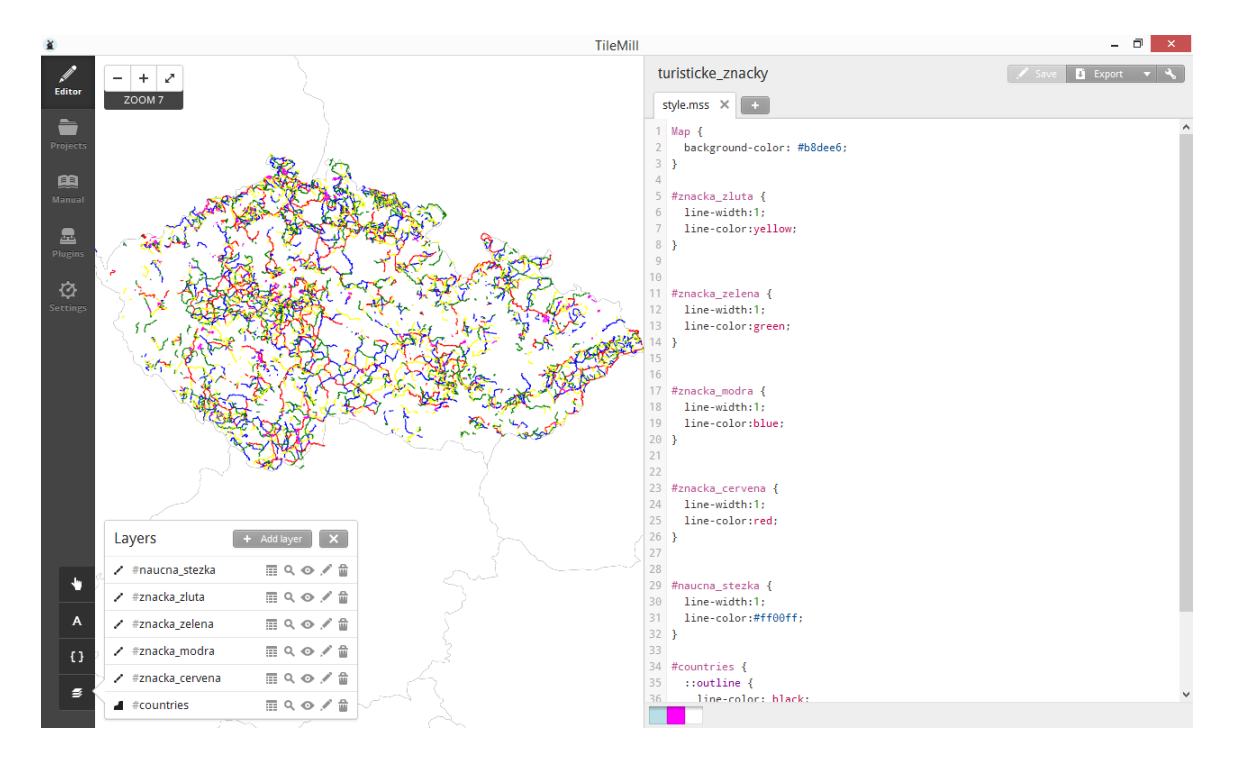

<span id="page-28-2"></span>Obrázek 3.3: Turistické značky v programe TileMill

Zoznam dostupných typov turistických značiek sa nachádza na OSM Wiki [http://wiki.openstreetmap.org/wiki/WikiProject\\_Czech\\_Republic/OTM\\_zna%](http://wiki.openstreetmap.org/wiki/WikiProject_Czech_Republic/OTM_zna%C4%8Dkov%C3%BD_kl%C3%AD%C4%8D) [C4%8Dkov%C3%BD\\_kl%C3%AD%C4%8D](http://wiki.openstreetmap.org/wiki/WikiProject_Czech_Republic/OTM_zna%C4%8Dkov%C3%BD_kl%C3%AD%C4%8D). Keď máte vytvorené všetky vrstvy, ktoré chcete a ich štýly, kliknite na export a zvoľte možnosť Mapnik XML. Exportovaný súbor otvorte a jeho obsah skopírujte do vášho style.xml, ktorý používa mapnik (resp. renderd) na renderovanie na príslušné miesto. U mňa je až úplne na konci, tj. turistické trasy sa renderujú ako posledné a prekrývajú tak cesty, či vrstevnice.

#### <span id="page-28-0"></span>3.10 Pravidelná aktualizácia

Dáta sa neustále menia, pretože sú open source a členovia komunity ich neustále upravujú. Napísala som 3 skripty, ktoré sa o pravidelnú aktualizáciu starajú. Tieto skripty sú priložené v prílohe a ich funkcionalita popísaná v tomto odstavci.

#### <span id="page-28-1"></span>3.10.1 check for updates.sh

Na pravidelnú aktualizáciu som napísala skript, ktorý spúšťa Cron. Tento skript najskôr overí, či sú nejaké aktualizácie k dispozícii tým, že porovná súbor state.txt, ktorý obsahuje číslo verzie dát v databáze s najaktuálnejším súborom state.txt, ktorý stiahne z <http://download.geofabrik.de/europe/czech-republic-updates/state.txt>. Pokiaľ sa čísla verzií líšia, spustí skript update db.sh, ktorý zmenové súbory stiahne a pripojí do databázy, potom spustí skript update routing.sh. Ak nie, skúsi to znovu za istý čas, ktorý záleží od toho, ako je nastavený cron.

Je vhodné aby sa skript automaticky spúšťal v nejakom časovom intervale. Ja som

zvolila interval dvakrát denne (o 10. hodine ráno a večer) a toto automaticé spúšťanie som zabepečila tým, že skript spúšťam skript s nízkou prioritou pomocou Cron démona. Aby sa skript týmto spôsobom spúšťal, je potrebné spustiť príkaz:

 $c$  rontab  $-e$ 

Tento príkaz otvorí k editácii uživateľský crontab, do ktorého je potom treba pridať riadok:

00 10,22 \* \* \* nice  $-n$  15 /home/dominika/check\_for\_updates sh >>  $\sqrt{\mathrm{var}/\mathrm{log}/\mathrm{osm}/\mathrm{update}}$ . log 2>&1 &

A potom reštartovať cron démona:

service cron restart

Výstup sa pripája na koniec súbor do /var/log/osm/update.log. Pri behu je možné ho sledovať pomocou:

```
tail -f / var / log / osm / update. log
```
#### <span id="page-29-0"></span>3.10.2 update db.sh

Skript používa nástroj Osmosis[\[5\]](#page-32-13) a je priložený ako príloha. Pred spustením je potrebné skript otvoriť a podľa návodu v komentároch upraviť. Je potrebné myslieť na to, že aktualizácia (databáze a routovania) môže trvať aj niekoľko hodín, preto nie je vhodné týmto procesom priradiť všetky dostupné systémové prostriedky, aby počas behu aktualizácií mohol systém obsluhovať aj požidavaky na servírovanie dlaždíc a ďalšie spustené procesy.

Ukážka z jadra skriptu.

```
echo "\\{0\}: Executing wget to get latest changes et number."
wget -\frac{O}{\epsilon}. osmosisupdate/state.txt.running http://download.
   geofabrik.de/europe/czech-republic-updates/state.txt
echo "\\{0\}: Executing osmosis."
osmosis --read-replication-interval workingDirectory=/home/
   dominika / . osmosisupdate --simplify -change --write-xml-change
# Upravte hodnotu parametru -−number-processes na pocet jadier
   Vasho systemu a -−cache na zhruba 75% Vasej pamate
echo \sqrt[3]{8} {0}: Executing _osm2pgsql."
osm2pgsql −−append −d czech −U postgres −H localhost −P 5432 −−
   slim --hstore --number-processes 8 --cache 6000 change.osc -
   e15 -o expire . list
echo "\\{0\}: Rendering expired tiles."
cat expire list | render_expired --map=osm --min-zoom=10
echo \mathcal{F}\ {0}: Removing expired tiles list."
unlink expire.list
```

```
echo "\$\{0\}: Updating state . txt"
unlink \tilde{\ } /. osmosisupdate/state.txt
\big| {\rm mv} \big|^{\sim} /.osmosisupdate/state.txt.running \big|^{\sim}/.osmosisupdate/state.txt
```
#### <span id="page-30-0"></span>3.10.3 update\_routing.sh

Pre update routovacích dát je bohužiaľ potrebné stiahnuť znovu celý PBF súbor pre Českú republiku. Potom spustiť nástroj OSRM backend, ktorý pripraví routovacie dáta a reštartovať démona, ktorý routovacie dáta servíruje.

Ukážka z jadra skriptu.

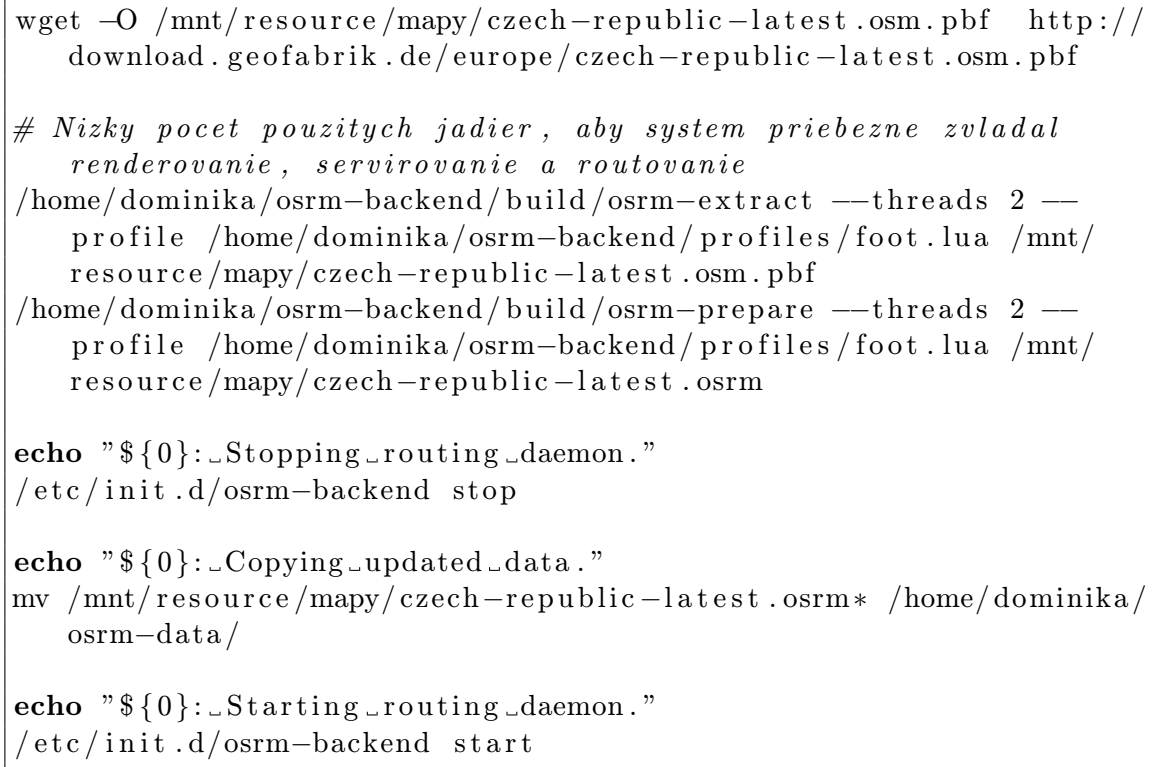

## <span id="page-31-0"></span>Kapitola 4

## Záver

V tejto bakalárskej práci som študovala postup tvorby vlastných máp z podkladu OpenStreetMap. V kapitole [1](#page-7-0) som uviedla poznatky o projekte OpenStreetMap a zoznámila čitateľov s niektorými pojmami špecifickými pre tvorbu papierových a digitálnych máp.

V ďalšej fáze som potom študovala proces tvorby máp z podkladu OpenStreetMap. Tento proces je zložitý, skladá sa z viacerých krokov a je značne rozvetvený. Nástroje, ktoré dokážu exekuovať jednotlivé kroky sú zväčša tak, ako samotné dáta open source. To je na jednej strane výhoda, pretože ktokoľvek, kto má záujem sa môže dozvedieť ako fungujú a implementovať svoje vlastné, prípadne existujúce implementácie upraviť. Na strane druhej, znamená to, že ich vývoj a dokumentácia je v rukách autorov a tým pádom môže byť zastaralá, alebo vývoj už ukončený.

Preštudovala som teda funkcionalitu dostupných nástrojov a v kapitole [2](#page-9-0) nástroje s rovnakou, podobnou, alebo prekrývajúcou sa funkcionalitou porovnala. Z porovnania som potom vybrala jednoho kandidáta, ktorý najlepšie spĺňal moje požiadavky a to aby bol stále aktívne vyvíjaný, alebo aspoň udržiavaný, aby podľa tretieho bodu zadania umožňoval rozumným spôsobom mapy aktualizovať a bol i čo najjednoduchší na použitie. Vybrať vhodného kandidáta nebolo vždy jednoduché.

V kapitole [3](#page-18-0) som potom s vybranými nástrojmi pracovala na svojom serveri a ako vyplýva zo štvrtého bodu zadania, snažila som sa tento postup dôkladne zdokumentovať. Na niektoré fázy postupu som našla zrozumiteľné a funkčné návody a tak sa na ne odkazujem a prípadne ich dovysvetľujem. O častiach, ktoré boli menej popísané a jasné som sa rozpísala viac, aj s vysvetlením, prečo je to, čo odporúčam potrebné robiť a aký je očakávaný výsledok. Naviac som počas tohto postupu zistila, že neexistuje žiadny nástroj, ktorý by automatizoval pravidelnú aktualizáciu máp a tak som napísala 3 jednoduché skripty, ktoré tento problém riešia.

Myslím si, že zadanie som splnila, preštudovala som proces tvorby vlastných máp z podkladu OpenStreetMap, analyzovala jeho jednotlivé kroky a určila ich výhodné varianty. Navrhla a implementovala som funkčný postup, ktorý umožňuje časté aktualizácie, podporuje vyhľadávanie trás na mape (routovanie), zobrazuje vrstevnice a turistické chodníky. Celý postup som dôkladne zdokumentovala.

## Literatura

- <span id="page-32-12"></span>[1] SRTM [online]. [http://dds.cr.usgs.gov/srtm/version2\\_1/SRTM3/Eurasia/](http://dds.cr.usgs.gov/srtm/version2_1/SRTM3/Eurasia/), 2000  $[cit. 2015-04-26]$ .
- <span id="page-32-0"></span>[2] OpenStreetMap [online]. <https://www.openstreetmap.org/copyright>, 2004 [cit. 2015-04-26].
- <span id="page-32-5"></span>[3] OpenStreetMap [online]. <https://www.openstreetmap.org>, 2004 [cit. 2015-04-26].
- <span id="page-32-2"></span>[4] Elements - OpenStreetMap Wiki [online]. <http://wiki.openstreetmap.org/wiki/Elements>, 2014-10-07 [cit. 2015-04-26].
- <span id="page-32-13"></span>[5] Osmosis - OpenStreetMap Wiki [online]. <http://wiki.openstreetmap.org/wiki/Osmosis>, 2015-02-24 [cit. 2015-05-01].
- <span id="page-32-3"></span>[6] PBF Format - OpenStreetMap Wiki [online]. [http://wiki.openstreetmap.org/wiki/PBF\\_Format](http://wiki.openstreetmap.org/wiki/PBF_Format), 2015-04-10 [cit. 2015-04-26].
- <span id="page-32-1"></span>[7] Open Data Commons Open Database License (ODbL) — Open Data Commons [online]. <http://opendatacommons.org/licenses/odbl>, [cit. 2015-04-26].
- <span id="page-32-7"></span>[8] Open Source Routing Machine [online]. <http://project-osrm.org>, [cit. 2015-04-26].
- <span id="page-32-8"></span>[9] osm2pgrouting - Import OSM data into pgRouting Database – Open Source Routing Library [online]. <http://pgrouting.org/docs/tools/osm2pgrouting.html>, [cit. 2015-04-26].
- <span id="page-32-10"></span>[10] PostgreSQL: Documentation: 9.4: The Password File [online]. <http://www.postgresql.org/docs/9.4/static/libpq-pgpass.html>, [cit.  $2015 - 05 - 01$ .
- <span id="page-32-11"></span>[11] openstreetmap/osm2pgsql [online]. <https://github.com/openstreetmap/osm2pgsql>, [cit. 2015-05-03].
- <span id="page-32-6"></span>[12] API v0.6 OpenStreetMap Wiki [online]. [http://wiki.openstreetmap.org/wiki/API\\_v0.6](http://wiki.openstreetmap.org/wiki/API_v0.6), [cit. 2015-05-06].
- <span id="page-32-4"></span>[13] Shapefiles - OpenStreetMap Wiki [online]. <http://wiki.openstreetmap.org/wiki/Shapefiles>, [cit. 2015-05-06].
- <span id="page-32-9"></span>[14] Tile disk usage - OpenStreetMap Wiki [online]. [http://wiki.openstreetmap.org/wiki/Tile\\_disk\\_usage](http://wiki.openstreetmap.org/wiki/Tile_disk_usage), [cit. 2015-05-06].
- <span id="page-33-5"></span>[15] HOWTO : Performance tuning for PostgreSQL on Ubuntu/Debian — Samiux's Blog [online]. [https://samiux.wordpress.com/2009/07/26/](https://samiux.wordpress.com/2009/07/26/howto-performance-tuning-for-postgresql-on-ubuntudebian) [howto-performance-tuning-for-postgresql-on-ubuntudebian](https://samiux.wordpress.com/2009/07/26/howto-performance-tuning-for-postgresql-on-ubuntudebian), [cit. 2015-05-10].
- <span id="page-33-4"></span>[16] Osm2pgsql/benchmarks - OpenStreetMap Wiki [online]. [http://wiki.openstreetmap.org/wiki/Osm2pgsql/benchmarks#Best\\_Results](http://wiki.openstreetmap.org/wiki/Osm2pgsql/benchmarks#Best_Results), [cit. 2015-05-10].
- <span id="page-33-6"></span>[17] PostgreSQL: Documentation: 9.4: Resource Consumption [online]. <http://www.postgresql.org/docs/9.4/static/runtime-config-resource.html>,  $[cit. 2015-05-10].$
- <span id="page-33-7"></span>[18] Pricing - Virtual Machines (VMs) — Microsoft Azure [online]. [http:](http://azure.microsoft.com/en-us/pricing/details/virtual-machines/#Linux) [//azure.microsoft.com/en-us/pricing/details/virtual-machines/#Linux](http://azure.microsoft.com/en-us/pricing/details/virtual-machines/#Linux),  $[cit. 2015-05-10].$
- <span id="page-33-3"></span>[19] Welcome to MapServer – MapServer 7.0.0-beta1 documentation [online]. <http://mapserver.org>, [cit. 2015-05-10].
- <span id="page-33-2"></span>[20] openstreetmap/mod tile [online]. [https://github.com/openstreetmap/mod\\_tile](https://github.com/openstreetmap/mod_tile), [cit. 2015-05-11].
- <span id="page-33-1"></span>[21] Boyle, M.: Department of Defense World Geodetic System 1984-It's definition and relationship with local geodetic systems. Technická zpráva, DMA Technical Report 83502.2., Washington, DC, 1987.
- <span id="page-33-0"></span>[22] Consortium, O. G.; aj.: OpenGIS Web Map Service version 1.3. 0. 2006.

# <span id="page-34-0"></span>Příloha A Obsah CD

Shell skripty:

- check for updates.sh
- update db.sh
- update routing.sh

Unixový démon:

• osrm-backend

Webová stránka:

 $\bullet\,$  index.html